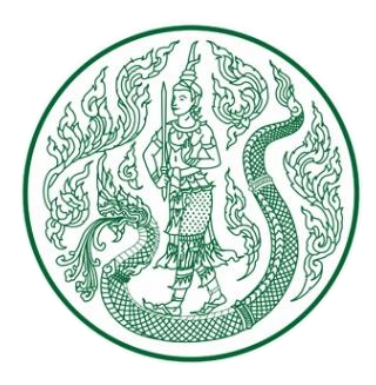

# **คู่มือการใช้งาน (User Manual)**

# ระบบข้อมูลพื้นฐานด้านการเกษตร ข้อมูลทั่วไปของจังหวัด

**สำนักงานปลัดกระทรวงเกษตรและสหกรณ์**

*เวอร์ชั่น ๑.๐ จัดทำโดย: ศูนย์เทคโนโลยีสารสนเทศและการสื่อสาร สำนักงานปลัดกระทรวงเกษตรและสหกรณ์*

## สารบัญ

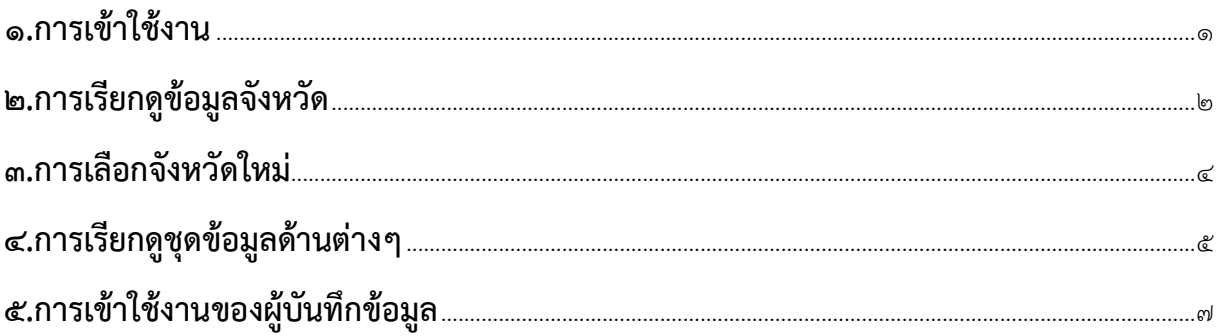

## <span id="page-2-0"></span>**1.การเข้าใช้งาน**

ใช้งานด้วยเว็บบราวเซอร์ Google Chrome  $\bullet$  หรือ Mozilla Firefox  $\bullet$  โดยพิมพ์ที่ อยู่เว็บไซต์ (URL) ดังนี้ [https://provinfo.opsmoac.go.th](https://provinfo.opsmoac.go.th/)

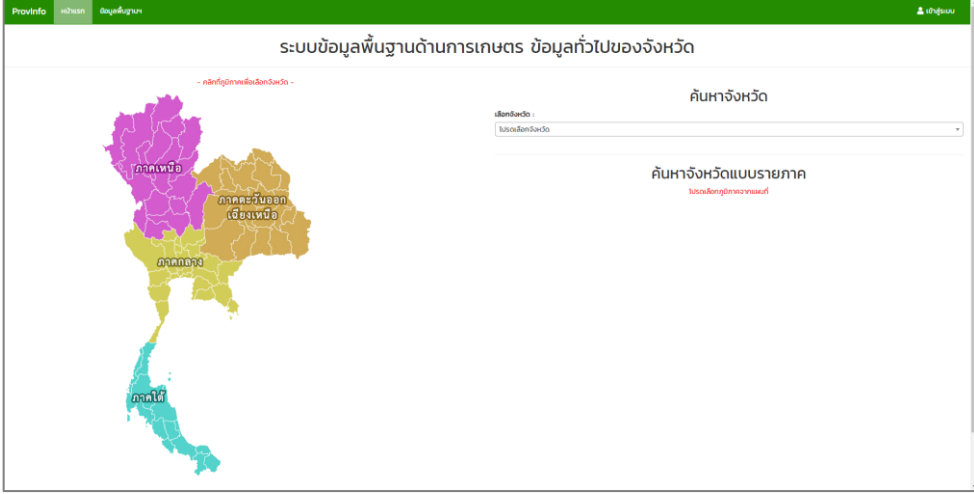

(ภาพที่ ๑.๑)

### <span id="page-3-0"></span>**2.การเรียกดูข้อมูลจังหวัด สามารถค้นหาจังหวัดได้ 2 วิธีดังนี้**

**วิธีที่ 1** ค้นหาด้วยชื่อจังหวัด

โดยให้ทำการคลิกที่ช่องตัวเลือกจังหวัด (Select Box) (กรอบสีแดง)

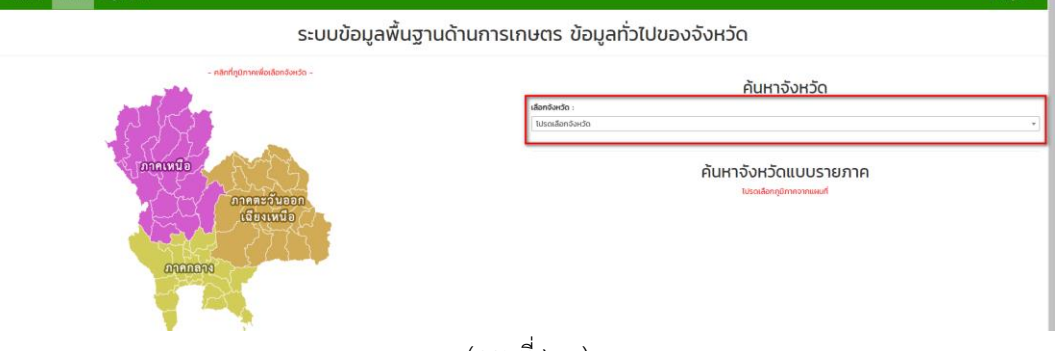

(ภาพที่ ๒.๑)

ระบบจะทำการแสดงรายชื่อจังหวัดทั้งประเทศมาให้ โดยสามารถเลือกได้จากรายการ ดังกล่าว หรือ ค้นหาด้วยการพิมพ์คำค้นในช่องกรอบสีเหลือง ระบบจะคัดกรองรายชื่อจังหวัดจาก ตัวอักษรที่ระบุ

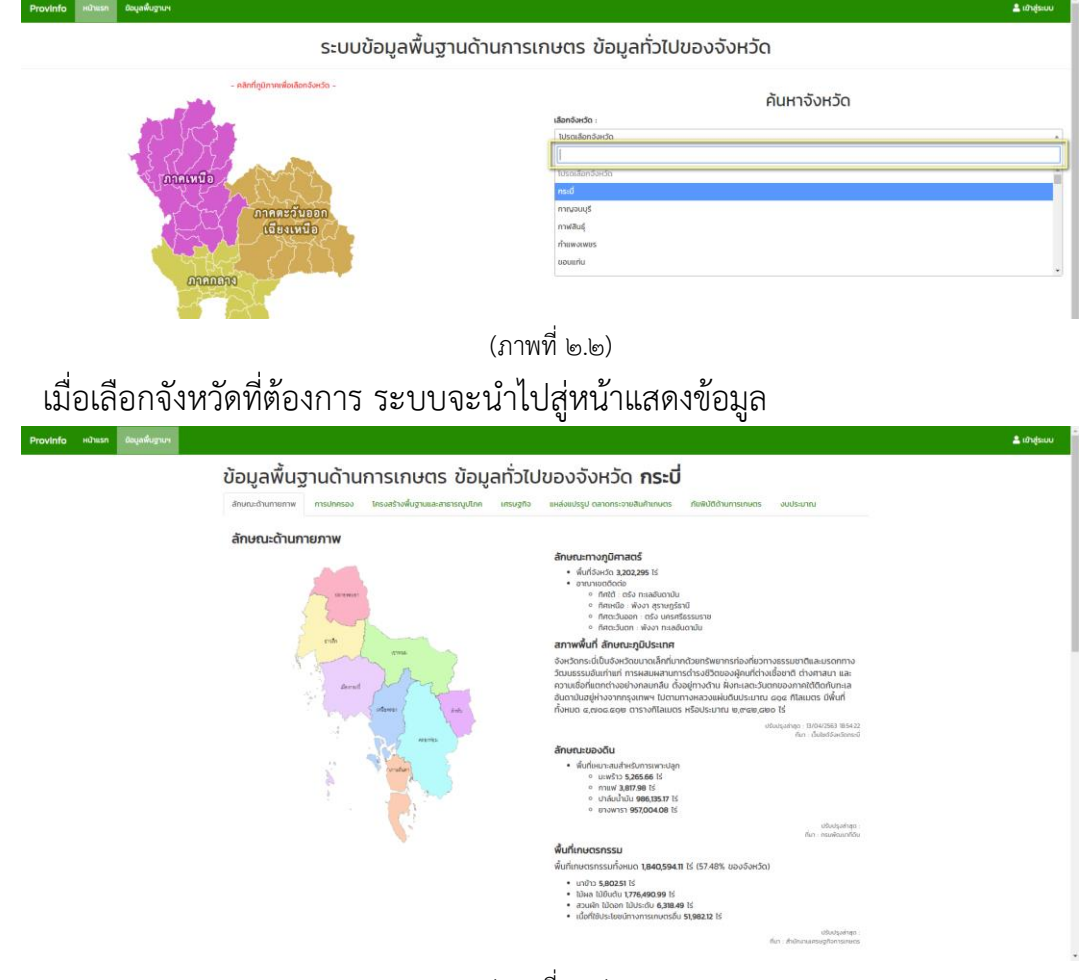

(ภาพที่ ๒.๓)

### **วิธีที่ 2** ค้นหาจังหวัดด้วยภูมิภาค

โดยให้ทำการคลิกเลือกภูมิภาคที่ต้องการจากรูปแผนที่ประเทศไทยด้านซ้ายของหน้าจอ (กรอบสีแดง)

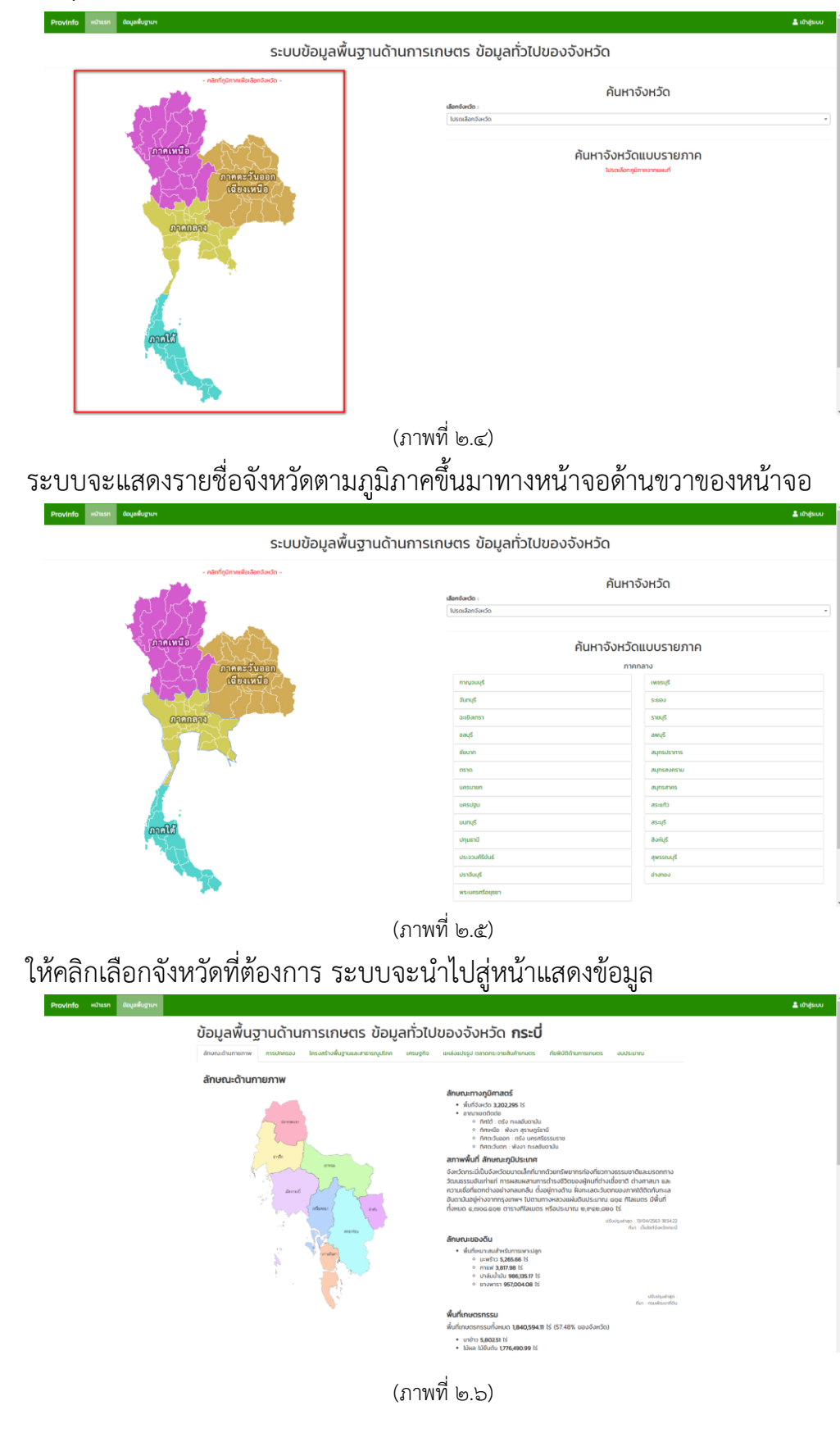

## <span id="page-5-0"></span>**3.การเลือกจังหวัดใหม่**

เมื่อต้องการเลือกจังหวัดใหม่ ให้คลิกที่เมนู "หน้าแรก" กรอบสีแดง และทำตามขั้นตอน ในหัวข้อ **2.การเรียกดูข้อมูลจังหวัด** อีกครั้ง

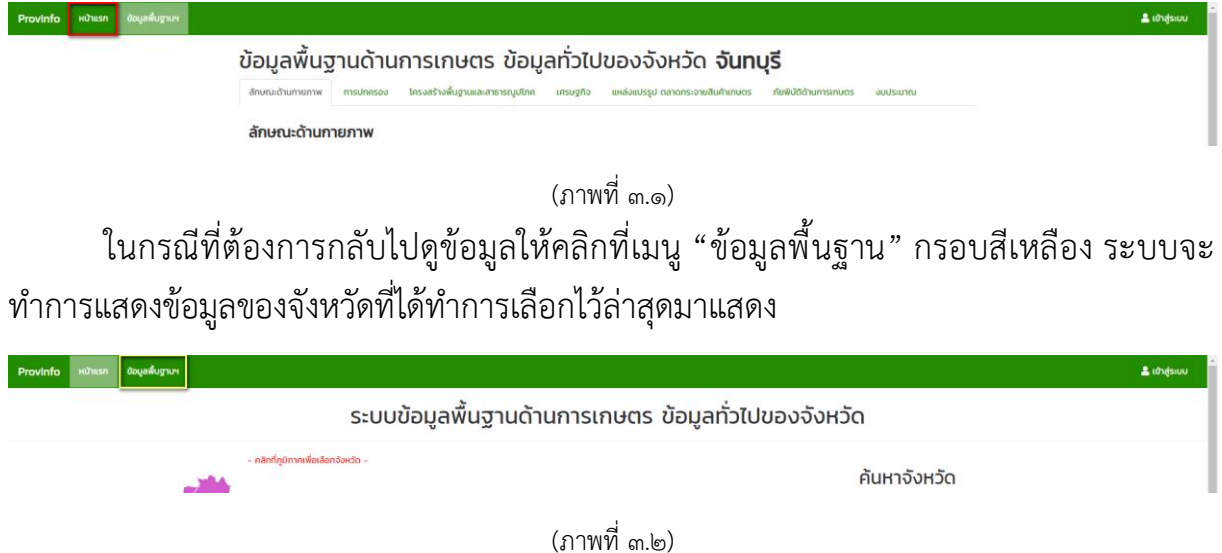

### <span id="page-6-0"></span>**4.การเรียกดูชุดข้อมูลด้านต่างๆ**

ข้อมูลพื้นฐานด้านการเกษตร ข้อมูลทั่วไปของจังหวัด นั้นจะประกอบไปด้วยข้อมูล ๗ ด้านดังนี้

#### **1. ลักษณะด้านกายภาพ**

- 1.1. ลักษณะทางภูมิศาสตร์
- 1.2. สภาพพื้นที่ ลักษณะภูมิประเทศ
- 1.3. ลักษณะของดิน
- 1.4. พื้นที่เกษตรกรรม
- 1.5. แหล่งน้ำธรรมชาติของจังหวัด
- 1.6. บ่อบาดาล
- 1.7. ลักษณะภูมิอากาศ
	- 1.7.1. สภาพอากาศวันนี้
	- .<br>๑.๗ ๒ พยากรณ์อากาศล่วงหน้า ๗ วัน
	- 1.7.3. ลักษณะอากาศโดยทั่วไป
- 1.8. ทรัพยากรธรรมชาติที่สำคัญ

#### **2. การปกครอง**

- 2.1. การแบ่งเขตการปกครอง
- 2.2. ประชากรของจังหวัด
- 2.3. ประชากรภาคการเกษตร
- 2.4. ข้อมูลด้านสังคมและวัฒนธรรม

### **3. โครงสร้างพื้นฐานและสาธารณูปโภค**

- 3.1. การคมนาคมขนส่ง
- ิล ๒ พื้นที่ชลประทานและระบบชลประทาน
- .<br>ส.ส. ด่านกักกันของจังหวัด

#### **4. เศรษฐกิจ**

- 4.1. สภาพเศรษฐกิจโดยทั่วไป
- 4.2. ผลิตภัณฑ์มวลรวมของจังหวัด(GPP)
- 4.3. รายได้เฉลี่ยของประชากร และเกษตรกร
- 4.4. สินค้าที่สำคัญของจังหวัด
- 4.5. ข้อมูลสินค้าเกษตรที่ได้รับรองสิ่งบ่งชี้ทางภูมิศาสตร์ (GI)
- 4.6. มาตรฐานสินค้า
- 4.7. สินค้า OTOP ของจังหวัด
- 4.8. โครงการชุมชนท่องเที่ยวนวัตวิถี
- 4.9. สถาบันเกษตรกรและองค์กรเกษตร
- 4.10.กลุ่มเกษตรกร
- 4.11.อาสาสมัครเกษตรกร
- 4.12.ปราชญ์ชาวบ้าน ภายใต้โครงการเกษตรตามแนวทฤษฎีใหม่ โดยยึด ปรัชญาเศรษฐกิจพอเพียง
- **5. แหล่งแปรรูป ตลาดกระจายสินค้า**
- **6. ภัยพิบัติด้านการเกษตร**
	- 6.1. การช่วยเหลือผู้ประสบภัยด้านการเกษตรตามระเบียบกระทรวงการคลังฯ
	- 6.2. การช่วยเหลือเพิ่มเติมตามมติ ครม.
- **7. งบประมาณ**

โดยสามารถเรียกดูข้อมูลด้านต่างได้จากการคลิกเลือกเมนูด้าน กรอบสีแดง

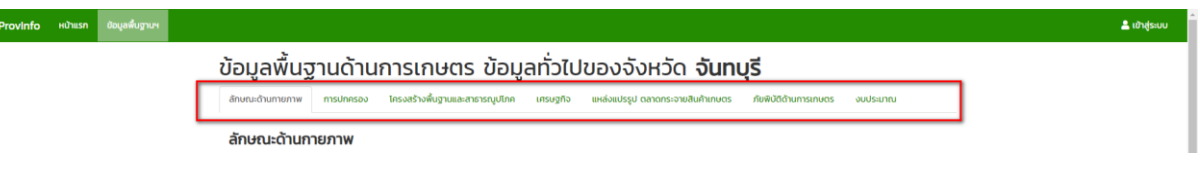

(ภาพที่ ๔.๑)

# <span id="page-8-0"></span>**5.การเข้าใช้งานของผู้บันทึกข้อมูล**

Provinfo หน้าแรก ข้อมูลพื้นฐานะ

ให้คลิกเลือกเมนู **"เข้าสู่ระบบ"** กรอบสีแดง

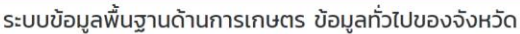

ระบบจะแสดงหน้าต่าง **"เข้าสู่ระบบ"** ให้กรอก ชื่อผู้ใช้งานในช่อง **"ชื่อผู้ใช้"** กรอบสีแดง และ รหัสผ่านในช่อง **"รหัสผ่าน"** กรอบสีเหลือง ที่ได้รับ แล้วกดปุ่ม **"เข้าสู่ระบบ"** กรอบสีเขียว

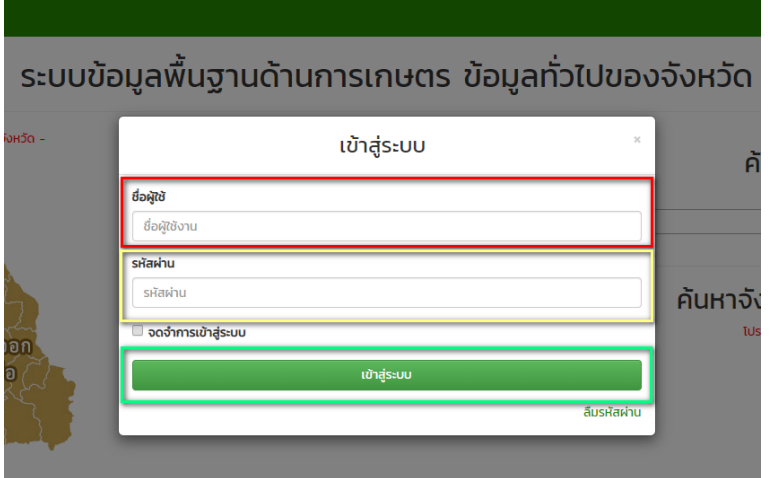

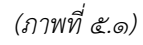

เมื่อเข้าสู่ระบบสำเร็จระบบจะแสดงหน้าต่าง เข้าสู่ระบบสีเขียวพร้อมข้อความเข้าสู่ระบบ สำเร็จ ให้ทำการกดปุ่ม "ปิด"

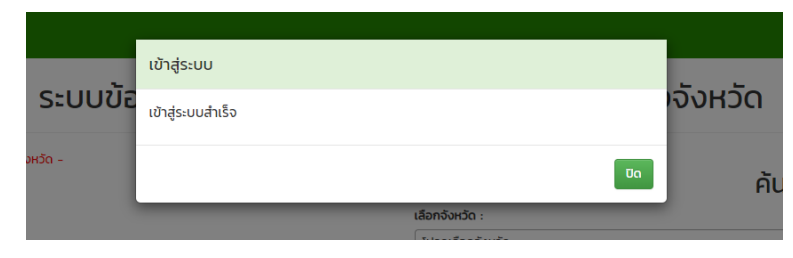

(ภาพที่ ๕.๒)

ระบบจะแสดงหน้าข้อมูลของจังหวัดของผู้บันทึกข้อมูล โดยสามารถดูคู่มือการใช้งาน สำหรับ ผู้บันทึกข้อมูลได้ที่เมนู "คู่มือการใช้งาน" กรอบสีแดง

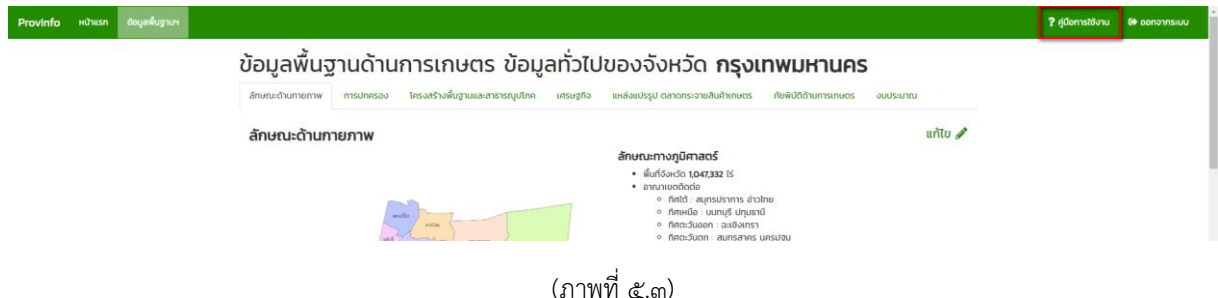